#### **Министерство образования и науки Российской Федерации**

#### **Государственное бюджетное образовательное учреждение высшего профессионального образования**

**«Томский государственный университет систем управления и радиоэлектроники»** 

#### **УТВЕРЖДАЮ**

Зав.кафедрой ЭС

\_\_\_\_\_\_\_\_\_\_\_\_ Н.Е.Родионов " $\frac{1}{2}$ " $\frac{1}{2012 r}$ 

Вводится в действие с" и полня 20 г.

# МЕТОДИЧЕСКИЕ УКАЗАНИЯ ПО ПРОВЕДЕНИЮ ЛАБОРАТОРНЫХ РАБОТ

по дисциплине

### **Прикладное программирование микропроцессорных систем**

Составлена кафедрой Электронных систем

Для студентов, обучающихся по направлению подготовки 222000.68 «Инноватика»

Форма обучения очная

Составитель преподаватель кафедры Электронных систем Нестеренко П.Г.

"15" августа 2012 г

Томск 2012 г.

#### **Введение**

Большую роль в программировании микропроцессорных систем играют средства разработки позволяющие быстрее и качественнее создавать код управляющей программы. Лабораторные работы проводятся для получения навыков программирования микропроцессорных систем в технологии "графов"на базе пакета IAR visualSTATE.

Полученные знания и навыки могут быть использованы при разработке ПО микропроцессорных систем, в системах и комплексах автоматизированного управления.

#### **Общие требования**

Лабораторные работы выполняются студентами очной формы обучения индивидуально под контролем со стороны преподавателя. Все консультации осуществляются преподавателем. Число студентов, одновременно присутствующих на занятии не должно превышать 12 человек. Если в списочном составе группы студентов больше 12, то группа должна быть разделена на подгруппы численностью от 6 до 12 человек в каждой.

Для выполнения лабораторных работ целесообразно в учебном расписании выделять 4 академических часа подряд, без больших перерывов. Расписание также должно предусматривать раздельное проведение занятий у подгрупп, если группа была разделена.

Перед началом занятий студенты должны изучить инструкцию по охране труда. Преподаватель должен убедиться в знании инструкции, задавая студенту вопросы по ее содержанию, после чего сделать соответствующую запись в журнале охраны труда.

Во время проведения лабораторных занятий в аудитории (лаборатории) студентам запрещается передавать друг другу файлы и другие материалы, являющиеся результатом выполнения заданий.

Студент имеет право:

- Выходить из аудитории (лаборатории) не спрашивая разрешения у преподавателя.
- Самостоятельно распределять аудиторное время, определяя необходимость перерыва или непрерывной работы.
- Просить консультации у преподавателя, если он в текущий момент не распределяет задания, не принимает выполненные работы и не консультирует другого студента.

Преподаватель, давая консультацию студенту, указывает раздел технической документации или методической литературы, в которой имеется ответ на вопрос студента. Если необходимые сведения в документации и литературе отсутствуют, то преподаватель должен дать устные пояснения

или продемонстрировать практические действия, приводящие к требуемому результату, с последующей отменой для повторения студентом.

Самостоятельная работа студентов над лабораторными заданиями осуществляется в той же аудитории (лаборатории), где проводятся лабораторные занятия. Преподаватель должен согласовать со студентами расписание самостоятельной работы - не менее 2 астрономических часов в неделю. В указанное время по учебному расписанию студентов и в аудитории (лаборатории) не должны проводиться другие занятия. Преподаватель должен обеспечить доступ студентов в аудиторию (лабораторию) в указанные часы. Необходимость самостоятельной работы определяет студент.

Консультации, выдача лабораторных заданий и прием результатов выполнения осуществляется только во время аудиторных занятий. Задания выполняются последовательно. Правильное выполнение некоторых заданий возможно только, если студент корректно выполнил предыдущие задания. Поэтому приступать к следующему заданию студент может, только сдав преподавателю результат выполнения предыдущего.

### **Техническое обеспечение практических работ**

Для выполнения лабораторных работ студенту предоставляется индивидуальное рабочее место, в состав которого входят:

- персональный компьютер с операционной системой Windows XP;
- программное обеспечение IAR visualSTATE (demo);
- стенд на базе отладочного комплекта (микроконтроллер Cortex M3);
- программное обеспечение OpenPCS;
- программное обеспечение Infinity;
- учебно-лабораторный стенд, имеющий в своем составе ПЛК ЭЛСИ-ТМ;

Размещение и освещенность рабочих мест в учебной аудитории (лаборатории) должно удовлетворять действующим требованиям СанПиН.

### **Прием результатов выполнения лабораторных работ**

Результаты выполнения лабораторных работ демонстрируются преподавателю. Во время приема выполненной работы преподаватель вправе:

- Требовать у студента демонстрации выполнения программы, предусмотренной заданием.
- Самостоятельно производить манипуляции со стендом и средой программирования, не изменяя программы, составленной студентом.

 Требовать у студента пояснений, относящихся к исходному коду и способам реализации программы.

Задание считается выполненным и принимается преподавателем только в том случае, если реализован весь функционал, предусмотренный заданием. Если какие то функции, предусмотренные заданием, не работают, или работают неверно, то результат выполнения подлежит доработке. Студент должен работать над кодом программы максимально самостоятельно, использовать отладочные средства, предоставляемые средой IAR visualSTATE.

Результаты выполнения заданий сохраняются преподавателем в электронном виде и хранятся в течение двух лет.

До конца семестра студент должен сдать результаты выполнения всех лабораторных работ, предусмотренным настоящими указаниями. В противном случае студенты к сдаче экзамена (зачета) не допускаются.

#### **Задания для лабораторных работ**

- 1. Знакомство со средой программирования IAR visualSTATE на базе примера входящего в состав пакета. Нормативное время выполнения задания – 4 часа. Задание в приложении А.
- 2. Создание управляющей программы и ее отладка в на стенде. Нормативное время выполнения – 8 часов. Задание в приложении В.
- 3. Совместная разработка и отладка системы управления технологическим процессом. Нормативное время выполнения – 8 часов. Задание в приложении Г.

### **Библиографический список**

- 1. IAR Systems: "Concept Guide IAR visualSTATE version 4", 1999.
- 2. Booch, Grady et. al.: "The Unified Modeling Language User Guide", 1999, Addison Wesley.
- 3. Douglass, P. Bruce: "Real-Time UML Developing Efficient Objects For Embedded Systems", 1998, Addison Wesley.
- 4. Hatley, J. Derek: "Strategies for Real-Time System Specification", 1987.
- 5. Rational Software: "UML Summary version 1.1", 1997
- 6. Система программирования OpenPCS от InfoTeam. Версия 3.5. Руководство пользователя. – Поставляется с программным обеспечением OpenPCS.

## **Приложение А Знакомство со средой программирования IAR visualSTATE на базе примеров входящих в состав пакета.**

Одним из методов представления алгоритма управления микропроцессорной системой (в более широком смысле – машиной) является, так называемое Mealy&Moore описание. Данное описание представляется как одно из возможных состоняий машины, в котором она может находится в в каждый момент времени. Для перехода из одного состояния в другое, одно или более предопределенных условий перехода должно выполниться.

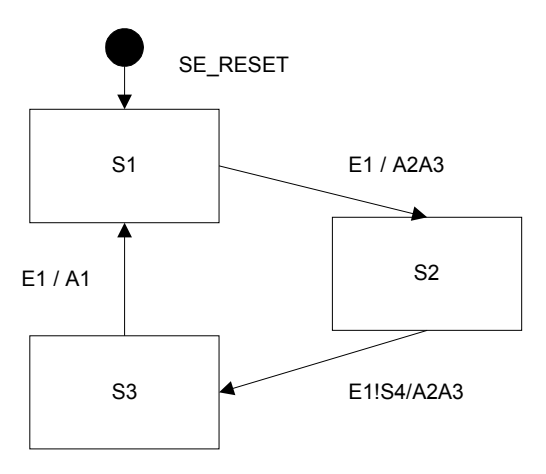

Рисунок 1. Представление машины состояний с помощью Mealy&Moore

Следующие правила применяются для представления машины состояний:

- 1. В каждый момент времени машина может находится только в одном состоянии.
- 2. Переход должен фиксироваться.
- 3. Только одно событие на переход может изменить состояние машины.

Цель работы: Познакомиться с системой программирования IAR visualSTATE, научиться создавать ресурсы, разрабатывать программы в идеологии машины состояний, отлаживать их во встроенном симуляторе.

Задание на выполнение лабораторной работы:

- 1. Изучить описание демонтсрациооного проекта (C:\Program Files\IAR Systems\visualSTATE 6.3 Demo\Examples\CDPlayer\doc\index.html
- 2. Запустить IAR visualSTATE
- 3. Открыть проект C:\Program Files\IAR Systems\visualSTATE 6.3 Demo\Examples\CDPlayer\ CDPlayer.vws
- 4. Перейти в режим «Modeling», в данном режиме изучить приведенный пример, запустить режим отладки, продемонстрировать работу примера.
- 5. Выполнить «Верификацию» и «Валидацию» проекта
- 6. Сгенерировать исходный проекта, изучить его.
- 7. Сформировать описание (режим «Projet Report»)

Задание считается выполненным, если студент все приведенные выше задания и смог дать пояснении к каждому из действий.

# **Приложение Б Создание управляющей программы и ее отладка в на стенде.**

Цель работы: Реализовать проект в системе программирования IAR visualSTATE, отладить сгенерированный код в отладочном стенде.

Задание на выполнение лабораторной работы:

- 1. Создать новый WorkSpase (в имени указать фамилию студента)
- 2. Создать новый ресурс.
- 3. Разработать граф состояний для управления светофором. Светофор должен предусматривать работу в двух режимах. Режим регулирования потока. Дежурный режим.
- 4. Отладить реализованное задаение. Выполнить «Верификацию» и «Валидацию» проекта
- 5. Сгенерировать исходный проекта, изучить его.
- 6. Запустить реализованный код на отладочном комплекте. Внести изменения в сгенерированный код.
- 7. Сформировать описание (режим «Projet Report»)

Задание считается выполненным, если студент все приведенные выше задания и смог дать пояснении к каждому из действий.

## **Приложение Г Совместная разработка и отладка системы управления технологическим процессом.**

Цель работы: На практическом задании выполнить все стадии проектирования и разработки программного изделия на базе лабораторного стенда.

Для выполнения работы студенты разбиваются на 3 группы (по желанию, состав группы 2-3 человека).

Задание для 1-й группы студентов:

- 1. Подготовить для 2- и 3-й группы задание на разработку программного изделия (визуализация нескольких сигналов в Infinity, передача сигналов из ПЛК в сервер ввода/вывода, формирование сигналов в контроллере ЭЛСИ-ТМ).
- 2. Разработать план выполнения работы.
- 3. Уставить контрольные точки.
- 4. Проверять ход выполнения работы.

Задание для 2-й группы студентов:

- 1. В соответствии с выданным 1-й группой заданием создать мнемосхему объекта используя динамические символы резервуаров, клапанов, насосов и трубопроводов из библиотеки.
- 2. Настроить OPC сервер (в состав модулей должен быть включен модуль ModBusTCP Master), указать источники данных добиться того, чтобы мнемосхема в режиме исполнения отображала реальное текущее состояние объекта.
- 3. Проверить взаимодействие с контроллером ЭЛСИ-ТМ

Задание для 3-й группы студентов:

- 1. В соответствии с выданным 1-й группой заданием создать управляющую программу объекта для контроллера ЭЛСИ\_ТМ используя дин из языков программирования IEC61131-3.
- 2. Создать конфигурацию контроллера, включить в состав конфигурации модуль сетевого взаимодействия (ModBusTCP Slave).
- 3. Проверить взаимодействие с контроллера с сервером ввода вывода.

Задание считается выполненным, если все группы студентов выполнили поставленные перед ними задания.